# User Friendly

**March 2018** 

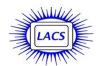

#### IN THIS ISSUE

| From Your Editor              | 2  |
|-------------------------------|----|
| General Meeting Report        | 3  |
| Windows 10 Corner             | 4  |
| Back to Google Earth          | 5  |
| Troubleshooting Electronics   | 6  |
| LACS Notices                  | 7  |
| Calendar                      | 8  |
| Members Helping Members       | 9  |
| Officers, Directors & Leaders | 10 |
| Web Surfing for Music         | 11 |
| Interesting Internet Finds    | 12 |
| Cash Flow                     | 14 |
| Special Offers                | 14 |
| Laughing Out Loud             | 14 |
| Membership Information        | 15 |
| Map and Directions            | 16 |
|                               |    |

Ctrl-Click on this icon to see our Meetup Page.

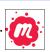

Ctrl-Click on this icon to follow us on Twitter.

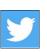

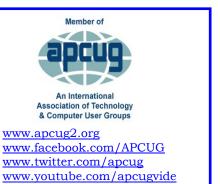

#### **MARCH 13 GENERAL MEETING**

#### **Voice Operated Assistants**

Speaker: Greg Skalka

Under the Computer Hood User Group What's new in technology? First, it was the Cloud, and now it's Voice Operated Assistants — the future is here! Voice operated assistants like Amazon Echo.

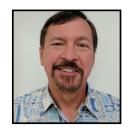

Dot and Tap, and Google Home are here to help us with automated tasks and more. Siri, Cortana, and Google Assistant also help us with our technology.

Greg will discuss these questions:

- What can they do?
- What are the benefits?
- How about the dark side?

#### **Meet Our Presenter**

Greg has been a computer user group member for 25 years and has been the president of the Under the Computer Hood User Group (UCHUG) in San Diego since 1995. He has written over 250 newsletter columns that have been reprinted in APCUG's member-group newsletters. Greg has given many presentations to his group on topics ranging from networking to slide scanning. He has also provided several Virtual Technology Conference (VTC) presentations as well as interactive webinars via APCUG's Speakers Bureau. He works as an electrical engineer, designing commercial telecom equipment for a small company in Carlsbad, CA.

Tuesday, March 13, 2018, 7:30 - 9:00 PM
Westchester United Methodist Church, Fellowship Hall
8065 Emerson Ave., Westchester, L.A. 90045
An informal Computer Q & A Roundtable meets from
6:30 to 7:20 to answer individual questions.

Refreshments and socializing at 7:00

More info: <a href="https://www.lacspc.org">www.lacspc.org</a> or at 310-398-0366 All are welcome.

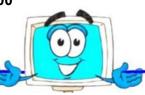

### FROM YOUR EDITOR

# **Secretary Needed**

The LACS board is in desperate need of a secretary for 2018. The secretary records and keeps the minutes of the board meetings on the first Monday of each month. Board members will help you and answer any questions. As a member of the board, you will have input on the future of LACS. Is it fair that officers who are already performing other tasks have to do the secretary's chores, too?

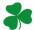

#### Reviews

Your editor wants to publish members' reviews of things they like or don't like. Your opinions about software, hardware, books, and other technology could be very useful to other members. Articles can be edited for grammar and spelling only the content is important. Thanks!

# **Special Interest Groups**

There are no SIGs scheduled at this time. Please contact a board member or past SIG leader to inquire about having any meetings on any interests members may have.

# **Virtual Technology Conference**

If you missed the Virtual Technology Conference (VTC) on February 10 (or VTCs from the past), you can see the slides and some YouTube replays at <a href="https://www.apcug2.org">www.apcug2.org</a>.

# Read your LACS eMail

It's the only way to know what's going on. If you're having any problem receiving it, please contact Karl Springer at 424-646-3410 or send an email to mailguy (at) LACSPC.org.

# Links in User Friendly

Please know that any links or URLs in *User Friendly* are clickable in the online version. See it at

www.lacspc.org/category/user-friendly/.

# **Free Computer Service**

Jim McKnight has been very generous in offering free computer service to members of LACS. But he has noted that a few people have been joining just for the service, and then they let their memberships lapse. Later, when they need service again, they rejoin. At the February meeting, the board voted to require that someone rejoining for service be required to pay \$120.00 in advance for three years of regular membership. The original offer stands for first-time and continuing members.

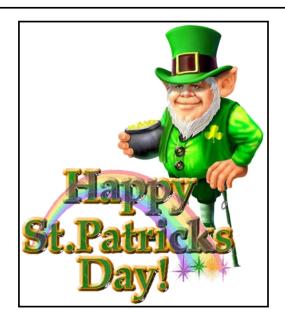

The Editor of *User Friendly* accepts contributions of any suitable length from members. Send articles to

Leahjc(at)sbcglobal.net as plain text in an email message or as a Word document by the **20th of the month**.

# GENERAL MEETING REPORT February 13, 2018

By **Leah Clark**, LACS Editor Speaker: **Bill James**, Computer Club, OK City **Windows 10 Creators Update** 

This is just a capsule of what's new in Windows 10, version 1709. Bill demonstrated a lot of the things he spoke about on his live screen, so you needed to be there! The Windows shell is the main part of Windows that people interact with every day. It is the Start Menu, the Taskbar, the Action Center, and File Explorer. The Start Menu can now be resized in any direction to make it larger or smaller. Edge has what's referred to as an acrylic appearance, a kind of opaque or translucent look. The scrollbar shrinks away when the cursor is away from it; it will reappear when the cursor is moved to it. Many context menu icons have moved to Start.

The Action Center has changed quite a bit. It will have all your notifications including things detected by Windows Defender, received mail that can be replied to directly from there, and information about everything that is occurring on your PC and some of your other devices. You can set up what notifications to receive, like email or text messages. A *Toast Notification* is a notification that is triggered by an application or the operating system itself that is displayed to the user by way of a small pop-up notice.

Another new feature is called *My People Hub*, which gives quick access to all your contacts. You can send mail without going to your mail client. With Cortana, you can now start up or shut down your PC with voice command. Cortana can also bring up web snippets without using your browser. This makes searches easy. Cortana now has its own settings area. File Explorer has a lot of new things as well. When you bring up File Explorer, you can share files within the context menu. You can also have sources to edit photos right there

without having to go to the photo application. Files can be shared with email, Facebook, Dropbox, etc. if they are installed on your computer. You can give access to any files to anyone you want. There are various improvements in ways to interact with Windows with a mouse, keyboard, touchscreen or a pen. To add an emoji to a document, click on the Windows key and a period. There is an updated touch keyboard. Edge has a new handwriting panel with different things to use to underline, highlight, etc. Settings will be the future replacement for the Control Panel. With every new version of Windows there will be more functions and utilities added to settings. If you go to System → About, you'll find System Information. It tells the status of your PC, threat protection, firewall and network protection,

Another thing in Settings is *Storage Sense*. It allows Windows to automatically free up space by getting rid of files that you don't need. It corresponds to Disk Cleanup.

and device performance. This information

is derived from Windows Defender.

# If you get lost in Windows 10, try Cortana; it is a powerful search engine.

Windows Updates now has an individual progress indicator when downloading and installing. You can schedule your active hours for updates. Your update history gives you all the updates that have occurred. Delivery optimization for updates will be improved. When you do an update, you can choose how they can be optimized to download quicker. There is some confusion about that because of what is under Advanced Options. It can seem a little bit scary. You can allow downloads from other PCs. If you are on a metered system, you can track how much download space you've used within a given month.

You can run Windows Defender along with another antivirus application.

You can link your phone to your Windows 10 PC so you can get a notification when you get a text message. The Photos app on an Android phone can be installed on your PC. All you need to do is go to the Google website and click on the nine dots to give you access to the Google apps. Click on Photos, and all the photos that you have on your phone will appear. If you want to download them, just save them.

Edge is actually a .pdf reader. It will also allow you to do form-fill and works as an EPUB reader as well. If you go to Edge, you will find your favorites, your reading list, and your downloads. You can launch *Read Aloud* to repeat a previous paragraph, pause, or change a voice. In Edge, you can open a .pdf, and use *Inking* to underline, strikeout and do other things on your .pdf. Download Edge to your smartphone, read a book on the phone, then later pick it up at the same place on your PC. Work on a document on your phone, continue on your PC and vice versa.

If you missed this informative presentation or want to review it, listen to the podcast at <a href="https://www.lacspc.org/category/audio-files/">https://www.lacspc.org/category/audio-files/</a>.

Bill also emailed us copies of his slides. ❖

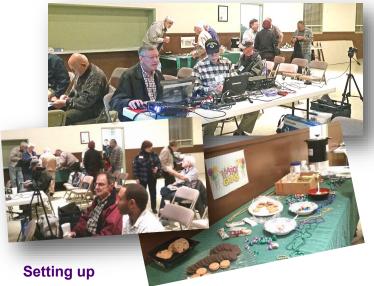

for the presentation and celebrating Mardi Gras.

# WINDOWS 10 CORNER 2018 FEBRUARY

# Using the Virtual Desktop (Task View) By Rosita Herrick

Sarasota Technology User Group, FL Hrosita (at) aol.com

Lose believe that the **Task View** option is an ignored productivity feature. Staying productive is often as much about staying organized as anything else, especially while multitasking. And when it comes to productivity on PCs, many people may opt for a desktop setup with multiple monitors. But that's not an option for everyone – particularly if you do most of your work on the go with a laptop.

Thankfully, Windows 10 includes a pretty handy feature that can mimic the experience of spreading your work around multiple monitors without the extra hardware: virtual desktops, or as the shortcut on the task bar displays **Task View**.

Virtual desktops essentially let you multiply the number of distinct desktops you have at your fingertips on one PC. This can come in handy if you just want to keep work tasks separated from your personal windows. But if separating tasks is your goal, the Task View lets you keep things separate and organized while still having access to everything at a click.

#### **How to Use Windows Virtual Desktops**

Accessing your virtual desktops is fairly easy, but it's not immediately obvious unless you're looking for it. The most obvious way to get started is through the Task View icon located on your taskbar. You'll find it located to the right of the Cortana search bar; it looks like a rectangle flanked by two other, partial rectangles. Click the Task View icon and you'll be greeted with a screen that shows all of your currently open apps. This is essentially a birds-eye view of your first, primary desktop, which can be quite an asset if you lost a win-

dow and need to find it without too much hassle.

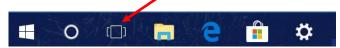

On the bottom right-hand corner of the Task View screen, you'll find a "+" icon that says "New Desktop" underneath.

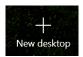

Simply click the button and Windows 10 will surface a bar at the bottom of your screen showing your original, primary desktop and the newly created one.

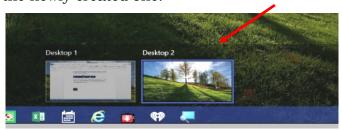

You can keep tapping or clicking the "New Desktop" button to add as many as you want (based on the capabilities of your PC).

Switching between desktops is as easy as selecting one from the Task View screen. You can also drag and drop specific programs from Task View on one desktop to the others listed on the screen. And when you're done with a desktop, you can close out of it by hovering over it with your mouse and clicking the "X" button within Task View. The benefit of using Task View is that if you close one screen by mistake, the active programs get transferred to the preceding screen.

# Getting Around Quickly with Keyboard Shortcuts

Of course, while the steps described above are fine for getting started, you'll want to move around more quickly as you get used to things. Fortunately, there are some keyboard shortcuts associated with virtual desktops that can speed things up.

• To access Task View:

# Windows key + Tab

- Create a new desktop:
  - Windows key + Ctrl + D
- Deleting a desktop:
  - Windows key + Ctrl + F4
- Accessing previous screen:

# Windows key + Ctrl + Left Arrow

• Accessing next screen:

# Window key + Right Arrow

Getting used to the keyboard shortcuts can take some time. However, once you do, you'll find yourself zipping through things at the speed of light.

Task View restricts the user to viewing one desktop at a time. However, the upshot is that it makes it that much easier to quickly switch between tasks without closing one task by mistake. And even if you have multiple monitors, you can look at virtual desktops as a way to add even more screen real estate. ❖

# **BACK TO GOOGLE EARTH**

By **Len Nasman**, Webmaster Bristol Village Computer Club, OH BVCC Newsletter, September/October 2017 <a href="http://bvres.org/bvcchome.html">http://bvres.org/bvcchome.html</a> Webmaster (at) bvres.org

There seems to be no end to the global data base available through Google Earth. To start with, here is a <u>link</u> to a video that explains how Google Earth 3D images are created. I was surprised to learn

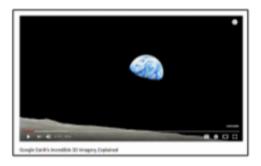

that the 3D images of buildings are generated from pictures taken from airplanes.

The Google Street View image collection

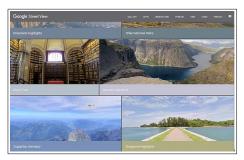

continues to expand with pictures taken from cars, carts, back pack cameras, and even underwater cameras.

Now Google has increased its data collection efforts by allowing regular folks to add to the collection using something called <a href="Snap">Snap</a>. You can take your own pictures and add them to the Google Earth database. You can even use 3D cameras (now available at consumer level prices) to add dynamic 360-degree views.

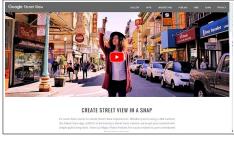

An interesting tool that has important implication for historical record keeping and scientific analysis is <u>Google Timelapse</u>. Using <u>Google Earth Engine</u> you can scroll through 22 years of aerial photos and see how the landscape of an area has changed. This is useful in everything from urban growth studies to glacial movement analysis to forest coverage studies.

I have looked at the time-lapse aerial photos of the woods I grew up in near Kane, PA, and found it a bit depressing. The area of our 'secret fishing crick' that used to require a several mile hike through un-

marked forest has been destroyed by numerous oil wells and access roads. You might be amused by checking Timelapse photos of your places of interest.

The blue URL links in this article open in the online version. ❖

# TROUBLESHOOTING ELECTRONICS

By Jerrold Foutz, Power Supply Design www.smpstech.com/mtblog/index.html
From *The Best of Ask Leo!* February 19, 2018 www.askleo.com/the-best-of-ask-leo

The most effective troubleshooting/repair tool available for computers or microprocessor-controlled systems is turning power off, waiting a period of time, and turning power back on.

# Here's why it works:

Computers and microprocessors are control systems which are generally not fully controllable. This means that either the hardware or software can put them into a state where normal control inputs have no effect on the system. This topic is called "Controllability" in formal Control Theory jargon.

An analogy would be an Interstate off-ramp with no returning on-ramp. Once you get off, you have to do something abnormal, like back -track several miles on surface roads, to get back on.

From now on, I will use the term "computer" to mean computer or any microprocessor-controlled system. Your microwave, VCR, and fancy coffee pot are non-computer examples.

One state that all functioning computers can recover from is the power-off state. Hardware and software engineers work diligently to make sure a computer can turn on into a known controllable state. Imagine how upset customers would be if, regularly, they took their electronic devices out of the box, flipped the on switch, and nothing happened. You can be sure the manufacturer would hear from the customer, and that the hardware or

(Continued on Page 13)

# **LACS NOTICES**

# **WELCOME ALL**

**George Wolkon**, LACS Database Manager **New Members (0)** 

# Renewals (22)

Orsie Carter Charles Mahan Terry Carter Susan Mahan Ros Cirlin William Oppenheim Richard Reaser Robert Eiermann Elliot Silverstein Kent Francisco Gilbert Ialongo David Speer Robert Kraus Elliot Silverstein Dr. Heshmat Laalv David Speer

Bruce Lane Annette Tossounian Hyman Lavere Roger Wagner

# HOW TO CHANGE YOUR CONTACT INFORMATION

Go to <a href="www.lacspc.org">www.lacspc.org</a>. Click on Member Forms in the bar under the picture. Under Membership Update, select Click Here for either the DOC or PDF form. Fill it out and bring it to a meeting or mail it. Or email your changes to

membership@lacspc.org.

#### LACS HAS JOINED MEETUP

Our Meetup group is called:
"Los Angeles Computer Society and
Technology Meetup."

Please join - it's free. If others see that a lot of people are interested, they will be encouraged to join LACS. We hope this will result in new members.

Go to <a href="http://www.meetup.com/Los-Angeles-Computer-Society-and-Technology-Meetup/">http://www.meetup.com/Los-Angeles-Computer-Society-and-Technology-Meetup/</a>

and click on "Join Us." Also, RSVP for our general meetings.

#### **LACS IS ON TWITTER**

On Twitter, follow us at:

https://twitter.com/LA CompSoc

The LACS board voted to discontinue the **Facebook** page for now.

# **FIX YOUR PC FOR FREE?**

Jim McKnight has an open offer to all LACS members to diagnose, repair, disinfect, or upgrade members' PC's for free.

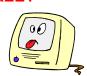

There are certain limitations to Jim's offer, so see the details by clicking the "Fix my PC for Free?" link at www.jimopi.net.

Non-members can wisely invest in a oneyear <u>new</u> Regular LACS membership (\$40.00), and Jim will fix your PC problem, too. (See page 2 for further information)

#### **GENERAL MEETING PRESENTATIONS**

March 13 Voice-Operated Assistants

**April 10** Digital Camouflage Using Virtual Private Networks (VPN

**Note:** This schedule is subject to change. Check your email, *User Friendly*, and our website for updates.

### **PODCASTS**

Listen to the podcasts of our general meetings. Go to <a href="http://www.lacspc.org/category/audio-files/">http://www.lacspc.org/category/audio-files/</a>. Click on the session you want to hear.

# **GENERAL MEETING SNACK SCHEDULE**

By **Sylvia Q. Davis**, Hospitality Chair

Refreshments and socializing will be at **7:00**, with the meeting starting at **7:30**. Please bring refreshments at **7:00**.

March 13 E through I
April 10 J through N
May 8 O through S
June 12 T through Z
July 10 A through D

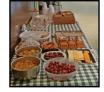

Bring **finger-food** treats such as fresh fruit, veggies, nuts, cookies, cold drinks and the like. LACS provides hot drinks.

See your email for updates and reminders. Please pick up your leftovers and serving pieces at the end of the meeting.

# **MARCH 2018**

| Sunday                                      | Monday                        | Tuesday                          | Wednesday   | Thursday | Friday                  | Saturday               |
|---------------------------------------------|-------------------------------|----------------------------------|-------------|----------|-------------------------|------------------------|
| Сапацу                                      | monday                        | rucoucy                          | , comocado, | 1        | 2                       | 3                      |
| 4                                           | 5 Board<br>Meeting<br>7:00 PM | 6                                | 7           | 8        | 9                       | 10                     |
| 11<br>Daylight<br>Daylight<br>Saing<br>Fine | 12                            | 13 General<br>Meeting<br>7:30 PM | 14          | 15       |                         | 17<br>St.<br>Patrick's |
| 18                                          | 19                            | Spring begins                    | 21          | 22       | 23                      | 24                     |
| 25                                          | 26                            | 27                               | 28          | 29       | Good Friday<br>Passover | 31                     |

No SIG meetings are currently scheduled. See box below.

# This Calendar may change.

Check your e-mail or with the SIG leader before attending a meeting.

**General Meeting:** Fellowship Hall on the 2nd Tuesday of the month at 7:30 PM. The **Board** may meet at Charlotte Semple's home or at Santa Monica College. Members in good standing are welcome to attend.

# SPECIAL INTEREST GROUPS (SIG's)

The Daytime and the Basics & Beyond SIGs may resume **IF** there is enough interest. Please contact the leaders to make your wishes known, or to offer ideas or help. New SIGs can be created if there is sufficient interest and leadership.

**Basics & Beyond SIG:** Paula Van Berkom, 310-398-6734, 2nd Mon. 7 PM SMC, Bundy Campus

Daytime SIG: Jim McKnight, 310-823-7829, 4th Tues. 1 PM Felicia Mahood Center

### **ADDRESSES**

Felicia Mahood Senior Center, 11338 Santa Monica Blvd., West LA 90025 (at Corinth)

Fellowship Hall, Westchester United Methodist Church

8065 Emerson Ave., Westchester 90045

Charlotte Semple, 3474 Beethoven St. LA 90066

Santa Monica College Bundy Campus, 3171 S. Bundy Drive, LA 90066.

Go west on College Dr. (1 block South of Airport Avenue, 2 blocks North of Rose.) Drive to the back to park in the lot behind the building. Our room number may change each semester. Look for it on a sign opposite the elevator on the first floor.

# MEMBERS HELPING MEMBERS

LACS members volunteer to help other members solve hardware and software problems by telephone during the hours listed below. Select the topic from the list and then call a person whose number is listed next to it. Or you may use a Helper's e-mail address, found in your LACS Roster. We hope that you find this free service useful. If you are experienced using a particular program or topic, please volunteer to be a consultant. You don't have to be an expert. To volunteer for this list or to make corrections, please e-mail or call Leah Clark at Leahjc (at) sbcglobal.net or at 310-677-2792. More Quick Consultants, and more categories are always needed. You may decline or postpone a call if it comes at an inconvenient time.

| Adobe Creative Suite: PDF,        | LACS Mail List - 6            | Photoshop - 17    |
|-----------------------------------|-------------------------------|-------------------|
| InDesign, PhotoShop, etc 17       | Linux - 11                    | QuickBooks -18    |
| Android Smartphones - 5           | Lotus Word Pro, Approach - 12 | Quicken - 3, 5    |
| Apple devices - 15                | Mozilla Firefox - 12          | Thunderbird - 12  |
| Anti Malware - 12                 | MS Excel - 3, 15              | Visual Basic - 13 |
| Digital Imaging, Editing - 8      | MS Word - 3, 4, 10            | Websites - 13     |
| Digital Photography - 8           | MS Outlook - 5, 15, 17        | Windows 7 - 16    |
| Dragon Naturally Speaking - 4     | MS PowerPoint - 15            | Windows - 5, 12   |
| Genealogy - 5, 7<br>Hardware - 12 | MS Publisher - 7              | WordPerfect - 5   |
| Haluwaic - 12                     |                               |                   |

| No. | Name                  | Preferred Phone for Calls | From     | То       |
|-----|-----------------------|---------------------------|----------|----------|
|     |                       |                           |          |          |
| 3   | Wilder, Joan          | 310-472-8445              | 9:00 AM  | 9:00 PM  |
| 4   | Hershman, Irv         | 310-397-9453              | 11:00 AM | 11:00 PM |
| 5   | Nordlinger, Stephanie | 323-299-3244              | 10:00 AM | 7:00 PM  |
| 6   | Springer, Karl        | 424-646-3410              | 10:00 AM | 10:00 PM |
| 7   | Clark, Leah           | 310-677-2792              | 7:00 AM  | 5:00 PM  |
| 8   | Silverstein, Elliott  | 310-670-1544              | 10:00 AM | 10:00 PM |
| 10  | Beckman, Loling       | 310-471-7893              | 10:00 AM | 6:00 PM  |
| 11  | Hughes, Bill          | 424-259-1818              | Any      | Any      |
| 12  | McKnight, Jim         | 310-823-7829              | 8:00 AM  | 7:00 PM  |
| 13  | Ialongo, Gilbert      | 310-641-7906              | 9:00 AM  | 5:00 PM  |
| 15  | Van Berkom, Paula     | 310-398-6734              | 9:00 AM  | 5:00 PM  |
| 16  | Johnson, Carol        | 310-372-8535              | 10:00 AM | 9:00 PM  |
| 17  | Rozek, E. J.          | 310-823-3811              | Noon     | 8:00 PM  |
| 18  | Semple, Charlotte     | 310-398-5052 M-F          | 9:00 AM  | 5:00 PM  |

# OFFICERS, DIRECTORS AND LEADERS

| OTTIOE                  | NO, DINECTONO AND    | EL/ (DEI (O |              |
|-------------------------|----------------------|-------------|--------------|
| Title                   | Name                 | Term        | Telephone    |
| President               | Stanley Johnson      | 2018        | 424-216-6984 |
| Past President          | Maurice Stephenson   | 2018        | 310-625-0450 |
| Vice President          | Stephanie Nordlinger | 2018        | 323-299-3244 |
| Secretary               | VACANT               | 2018        |              |
| Treasurer               | Charlotte Semple     | 2018        | 310-398-5052 |
| Director                | Leah Clark           | 2018        | 310-677-2792 |
| Director                | Jim McKnight         | 2018        | 310-823-7829 |
| Director                | E. J. Rozek          | 2018        | 310-823-3811 |
| Director                | Annette Tossounian   | 2018        | 310-559-2847 |
| Director                | Paula Van Berkom     | 2019        | 310-398-6734 |
| Director                | George Wolkon        | 2019        | 310-459-2671 |
| APCUG Rep.              | Leah Clark           |             | 310-677-2792 |
| Car Pool Coordinator    | Freda Sanders        |             | 323-230-3278 |
| Change of Address       | Karl Springer        |             | 424-646-3410 |
| " "                     | George Wolkon        |             | 310-459-2671 |
| Corporate Counsel       | Stephanie Nordlinger |             | 323-299-3244 |
| CCSC Computer Lab       | Loling Beckman       |             | 310-471-7893 |
| Hospitality Chair       | Sylvia Davis         |             | 213-924-4927 |
| Asst. Hospitality Chair | Freda Sanders        |             | 323-230-3278 |
| Membership Database     | George Wolkon        |             | 310-459-2671 |
| Newsletter Editor       | Leah Clark           |             | 310-677-2792 |
| Program Chair           | Stephanie Nordlinger |             | 323-299-3244 |
| " "                     | Stanley Johnson      |             | 424-216-6984 |
| Publicity Chair         | Annette Tossounian   |             | 310-559-2847 |
| Publicity - Press       | Mark Presky          |             | 310-398-0366 |
| Quick Consultants       | Leah Clark           |             | 310-677-2792 |
| Webmaster               | Paula Van Berkom     |             | 310-398-6734 |
| Welcome Chair           | Irene Mussack        |             | 310-672-3077 |
| Asst. Welcome Chair     | Linda La Roche       |             | 310-645-4546 |

Websitewww.lacspc.orgNewsletter EditorLeahjc (at) sbcglobal.netVoice Mail1-310-398-0366Webmastersitemaster (at) lacspc.orgE-mailContactUs (at) lacspc.orgChange of Addressmembership (at) lacspc.org

The **ContactUs** (at) lacspc.org address goes to our **president** and **vice-president**. If the message is for another board member, they will forward it to the correct person. To contact other officers, directors, leaders or members directly, members may use our roster for phone numbers and e-mail addresses.

# **Web Surfing for Music**

By **Len Nasman**, Webmaster Bristol Village Computer Club, OH BVCC Newsletter, September/October http://bvres.org/bvcchome.html

Webmaster (at) bvres.org

(Note: There are interesting URLs in this article to YouTube videos. The URLs, links and some photos are clickable in the online version of U.F.)

I had a little time to kill the other day, so I went web surfing. One category of things I investigated was *strange musical instruments*.

# **Auto-Playing Music Machines**

During my surfing, I found some YouTube videos of music boxes in a museum in Hol-

land that Diana and I visited during our Tulip Time Trip.

The Museum
Speelklok has an extensive collection of music boxes and auto-playing musical instruments. One of these was the Paganini. A fellow from Wintergatan

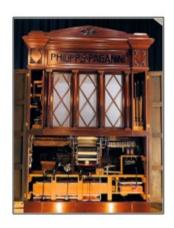

(which is yet another story) was provided with a special demonstration of this amazing machine. Clicking on the photos links to a video tour of the Paganini.

The Paganini uses paper rolls to cause multiple musical instruments to play. This is like a player piano on steroids. The Paganini

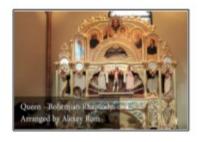

was built to be inside a building. However, some similar machines were for outdoor use. For example, the picture is a giant <u>fairground organ</u>.

If you watch the Paganini video, you will see the operator loading the program into the machine. This machine uses large linked punched cards that look like a giant version of player piano rolls that are flat cards connected together. This technology was borrowed by earlier automated weaving machines.

The <u>Jacquard machine</u> was a device fitted to a power loom that simplifies the process of manufacturing textiles with such intricate patterns as brocade, damask, and matelassé. It was invented by Joseph Marie Jacquard in 1804. The loom was controlled by a "chain of cards", a number of punched cards, laced together into a continuous sequence.

# **Strange Musical Instruments**

If you want to be amused, try Googling strange musical instruments. There is a whole world of creative folks who invent or play very unusual instruments. Some are fairly well known, such as Benjamin Franklin's harmonium.

It seems that Franklin likes the sound of rubbed wine glasses, but got tired of having to set up a table full of glasses, add the right amount of water to tune each one, and then play. It was kind of like Robert

Tiso in this example. So, Franklin cut the stems off the glasses and mounted them on a shaft that could

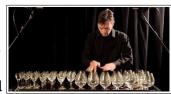

simultaneously spin all the glasses while applying wet fingers to make the sound.

Some well-known composers wrote music for Franklin's instrument, but it never took off. Maybe it did not travel very well.

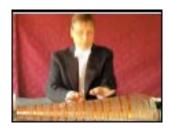

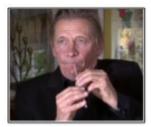

The next time you finish your soft drink, you might take the soda straw and see if you can duplicate this soda straw recorder. Here is a video that shows how

# to make a straw recorder.

The picture here shows a woman playing

what looks like an old barbecue grill cover, but it's called a <u>Hang Drum</u>. Although the name hints that it might be Chinese, it actually comes from Switzerland. It makes

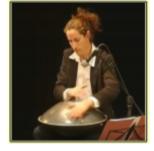

some very interesting sounds.

The Hang Drum is constructed from two half-shells of deep drawn, nitride steel sheet glued together at the rim leaving the inside hollow and creating a distinct 'UFO shape.' The top ("Ding") side has a center 'note' hammered into it, and it has seven or eight 'tone fields' hammered around the middle. The bottom is a plain surface that has a rolled hole in the center with a tuned note that can be created when the rim is struck. – *Wikipedia* 

Here is a cute but weird thing. This guy

has arranged a collection of kitten squeeze toys and uses them to play Somewhere Over

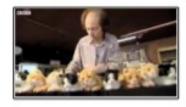

the Rainbow. (Fantastic!)

Now we get back to Wintergatan. One of their productions that has gotten a bit of attention is the <u>Rube Goldberg</u> looking <u>marble machine</u>.

The machine is powered by hand, and it works by raising 2,000 steel marbles through the device into multiple feeder

tubes, where they are then released from a height via programmable release gates, falling and striking an instrument below. All the instruments are played by striking them, and they include a vibraphone, bass

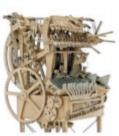

guitar, cymbal, and emulated kick drum, high hat and snare drum sounds using contact microphones. The music score is stored on two programmable wheels that utilize Lego Technic beams and stud connectors to trigger armatures to release the marbles.

If you find the marble machine interesting, you may also like this entry from <u>Wintergatan</u>.

This one-take video demonstrates the newly built Music Box and the Modulin, Enjoy! Ctrlclick on the picture - its amazing.❖

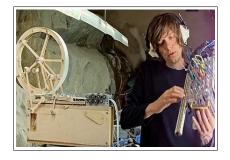

### INTERESTING INTERNET FINDS

Compiled by **Steve Costello**Boca Raton Computer Society, August 2017
Editor (at) btcs.org
Http://ctublog.sefcug.com

How to Set Up a New Computer with Ninite <a href="https://davescomputertips.com/how-to-set-up-new-computer-with-ninite/">https://davescomputertips.com/how-to-set-up-new-computer-with-ninite/</a>

Dave of *Dave's Computer Tips* explains how he uses Ninite to set up a new Windows computer. I use Ninite and recommend it to my user group all the time. Of course, Ninite does not include every application, but it makes things easier for reinstalling those that it does. (Note: I run the Ninite installer every week to keep those applications up to date.) �

# **Troubleshooting Electronics**

(Continued from Page 6)

software engineer at fault would also hear about it in no uncertain terms.

# So, how does a computer get into an uncontrollable state?

In hardware, there are many causes for what is called a Single Event Upset (SEU). A power glitch, a cosmic ray passing through an Integrated Circuit (IC), or an alpha ray from the plastic IC package, can all cause an SEU, possibly changing a logic state (1 to 0 or vice versa), or triggering latch-up in the PNPN layer most ICs have. In software, the computer can get caught in an infinite loop.

# How do you turn your computer off, and how long do you keep it off?

Using the off/on switch or normal software shutdown will cure more than 90 percent of the problems, but not all of them. After turning off the computer, you need to pull the plug from the wall and make sure anything the computer interfaces with (modem, printer, etc.) is also turned off and unplugged. If your computer has a battery, such as a laptop does, or a built-in UPS battery, you also need to remove this power source. If you turn off your computer, it still draws vampire power to keep certain monitoring and startup circuits alive; this may be causing the problem. How long do you keep it off? Usually, but not always, 30 seconds is enough. Bleeder resistors across capacitors used to be designed to discharge logic, memory, and interface voltages to less than five percent of normal voltage in about this amount of time. These discharge paths were often included in ICs to remove charge from junctions and internal nodes when un-powered.

Today, the discharge resistor is often not included in the design. Cost-savings is one reason, but also because real estate in ICs is so valuable. Active pull-down and pull-up devices, which take less real estate than resistors,

are used instead. These work when there is power, but they can be high impedance with power removed. This means that a charge on system components and IC capacitance can keep the computer in an uncontrollable state for a longer time. As computers get "better" you need to leave them off longer.

# What's my personal approach?

I turn the computer off (and remove the battery in a laptop), wait 30 seconds, replace the battery if necessary, and turn it on. If this does not cure the problem, I turn it off, unplug everything, remove battery backup, wait several minutes (up to 30 minutes), and try again. If this does not work, then I leave it off overnight.

If these steps aren't successful, re-cycling power will not solve the problem.

As those of you who have visited my website know, I include a personal anecdote for every problem/solution description I provide. Here is my anecdote for this problem:

When I was newly married, my wife would ask me to fix this or that electronic device that went out. Confidently, I would instruct her to pull the plug, reverse it (before plugs were polarized), wait 30 seconds, and plug it back in. She would first complain that this would not help, and then was amazed when it solved the problem.

Now, 47 years later, she just reported that the microwave went out. Without a word from me, she reached back behind the cabinet, pulled the plug for 30 seconds, plugged it back in, and reset the clock. She now accepts this as the best way to trouble-shoot/repair any electronic equipment. From her own practical experience, she knows it works most of the time.

The bottom line: One of the most effective methods for troubleshooting electronics is unplugging power. Best of all...this powerful method is free! ❖

#### **CASH FLOW**

as of January 31, 2018

Charlotte Semple, Treasurer

| Total Assets            | \$8,879.60 |
|-------------------------|------------|
| Receipts                |            |
| Member Dues             | 420.00     |
| Total Gross Receipts    | \$420.00   |
| Expenses                |            |
| Newsletter              | 212.25     |
| Facilities Rental       | 60.00      |
| Verizon Wireless        | 50.08      |
| Insurance               | 921.00     |
| Holiday Party Expense   | 28.92      |
| General Meeting Suplies | 65.65      |
| Business Expense        | 42.00      |
| Web hosting             | 85.00      |
| Total Expenses          | \$1,464.90 |
| Current Total Assets    | \$7,834.70 |

#### **SPECIAL OFFERS**

Go to the APCUG website <a href="https://apcug2.org/discounts-special-offers-for-user-groups/">https://apcug2.org/discounts-special-offers-for-user-groups/</a> for discounts and special offers for User Groups Members. Avast Anti-virus and Acronis True Image, as well as several book, media and training sites, offer discounts, including the two

Members can save at the **Pearson Technology** websites: InformIT, Cisco Press, Pearson IT Certification, Que Publishing, Adobe Press, and

mentioned below.

Peachpit Press.

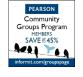

Code for print books: ITCOMMUNITY
Code for eBooks: DIGITALCOMMUNITY

See the latest books on digital imaging and photography, gaming, animation, film and video, post-production, audio, music technology, broadcast and theatre from Routledge | Focal Press today! They offer discounts to User Groups.

#### **NOTICE**

The columns, reviews and other expressions of opinion in *User Friendly* are the opinions of the writers and not necessarily those of the Los Angeles Computer Society. LACS became a California non-profit corporation on July 17, 1991. Its predecessor was the UCLA PC Users Group.

#### **LAUGHING OUT LOUD**

- A program is never finished until the programmer dies.
- A paperless office has about as much chance as a paperless bathroom.
- A User Friendly computer first requires a friendly user.
- Best file compression around: DEL\*.\* = 100% compression.
- Computer programmers do it byte by byte.
- Computers are like air-conditioners: both stop working properly if you open windows.
- Computers are not intelligent. They only think they are.
- Computers make very fast, very accurate mistakes.
- I am a computer, dumber than any human and smarter than any administrator.
- I hit the CTRL key, but I'm still not in control.
- Most intelligent customers realize our software is only for fools and teenagers.
- The definition of an upgrade: Take old bugs out, put new bugs in.
- Every morning is the dawn of a new error.

#### **COPYRIGHT © 2018**

by the Los Angeles Computer Society, an allvolunteer, tax-exempt [IRC Section 501(c)(3)] nonprofit California corporation. All rights reserved. User Friendly is published monthly. Subscriptions are included in membership dues. Reproduction of any material here by any means is expressly prohibited without written permission, except that other nonprofit User Groups may reprint LACS articles in substantially unaltered form if credit is given to the author and this publication and e-mail an is sent leahjc(at)sbcglobal.net reporting the reprint information (user group and the name and date of the publication.) Product and company names are the trademarks of their respective owners.

membership.

### MEMBERSHIP INFORMATION

# **Annual membership Dues:**

Regular New and Renewal, Printed Newsletter \$ 40 Electronic Newsletter 30 Family-Associate 12 Students 18 50 Contributing Supporter 75 Benefactor 100 A subscription to *User* Friendly is included with

Associate members are those who live in the same household or work at the same address as a regular member; they do not receive their own subscriptions to *User Friendly*, but may read it on the LACS website. **Students** must prove full-time status.

In addition to monthly general meetings, members enjoy these special benefits:

- -- Monthly Newsletter
  User Friendly. We publish
  your article submissions or
  free classified ads to buy or
  sell your computer items.
- -- **Get FREE help** by phone from knowledgeable members who are Quick Consultants listed in *User Friendly*.
- -- Get help by email by using our LACSLIST Yahoo Group Mail List. Send your questions by e-mail to lacslist (at) yahoogroups.com
- -- Receive important news and announcements via LACS's Yahoo Group e-mail lists.

- -- Occasional product **discounts**, special offers, etc.
- -- Special Interest Groups (SIGs) on various topics may be created to help you to learn, to share interests, and to solve your computer problems.
- -- **Information** on training, swap meets and trade shows.
- -- Occasional Free software and computer books, if you review them for *User Friendly*.
- -- **Rewards** for recruiting; LACS will extend your membership for three months for each new regular member you recruit.
  - -- Annual Holiday Party
  - -- Field trips
- -- **Social Interacting** with others who have like interests in computers and technology.
- -- Computer and Virtual Technology Conferences

# LACS New or Renewal Membership Application

Please bring your dues and this form to a meeting or mail them to:

Los Angeles Computer Society, 11664 NATIONAL BLVD. #343, LOS ANGELES CA 90064-3802

| [ ] New [ ] Renewal            | Please PRINT Clearly                                          |  |  |
|--------------------------------|---------------------------------------------------------------|--|--|
| [ ] With printed newsletter [  | ] \$40.00 [ ] Associate \$12.00 [ ] Student - \$18.00         |  |  |
| [ ] With electronic newsletter | r, not printed [ ] \$30.00                                    |  |  |
| [ ] Contributor [ ] \$50.00    | [ ] Supporter \$75.00 [ ] Benefactor \$100.00 [ ] Other \$    |  |  |
| Name: First                    | Last                                                          |  |  |
| Name of Associate: First       | Last                                                          |  |  |
| Address:                       |                                                               |  |  |
| City, State, Zip + 4           |                                                               |  |  |
| Preferred Phone:               | [ ] Do not publish in roster                                  |  |  |
| Email:                         | Email of Associate:                                           |  |  |
| Did a manufactural ACC invites | way to ising If an ambal If not how did you have about I ACCO |  |  |

Did a member of LACS invite you to join? If so, who? If not, how did you hear about LACS?

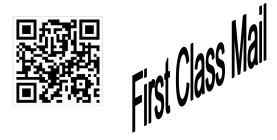

### FREE!

Earn 3 months of free membership for every new regular member you bring in.

*User Friendly* is published by the Los Angeles Computer Society. 11664 NATIONAL BLVD, #343 LOS ANGELES CA 90064-3802

# DIRECTIONS TO GENERAL MEETING

Westchester United Methodist Church Fellowship Hall 8065 Emerson Ave. Los Angeles CA 90045

#### From the North:

Take Sepulveda Blvd. SOUTH to W. 80th St. Turn WEST/right. Go about one mile to Emerson Ave. Turn SOUTH/left. Go one long block to W. 80th Place. It is on the Northwest corner of Emerson and W. 80th Place.

# From the South, East or West:

Take Manchester Ave. to Emerson Ave. Turn NORTH. Go about eight blocks to W. 80th Place. Fellowship Hall is on the Northwest corner of Emerson and W. 80th Place. There is street parking and a small parking lot West of the church.

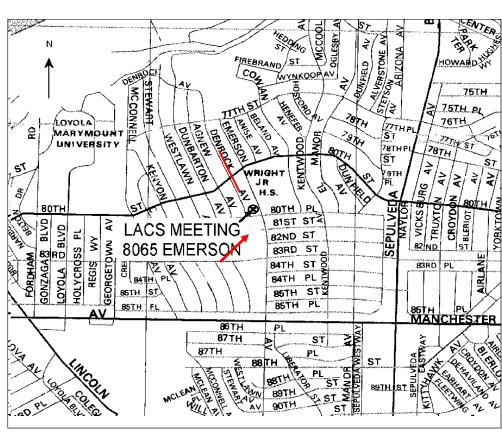